## **Criar um artigo**

Artigos são páginas onde será armazenado o conteúdo do site, como a história do site, a equipe, dados de contato, entre outros.

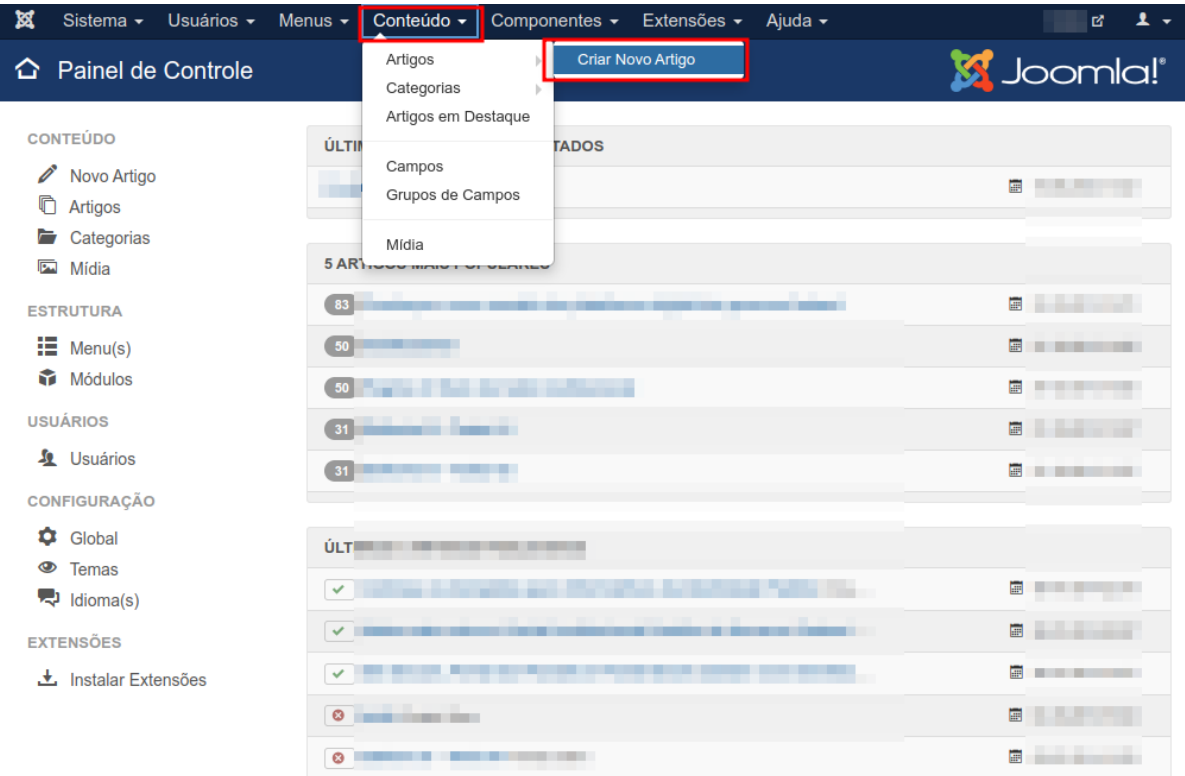

1. Na área administrativa, vá em **Conteúdo > Artigos > Criar Novo Artigo**.

## 2. Na próxima página, preencha o campo **Título** do artigo.

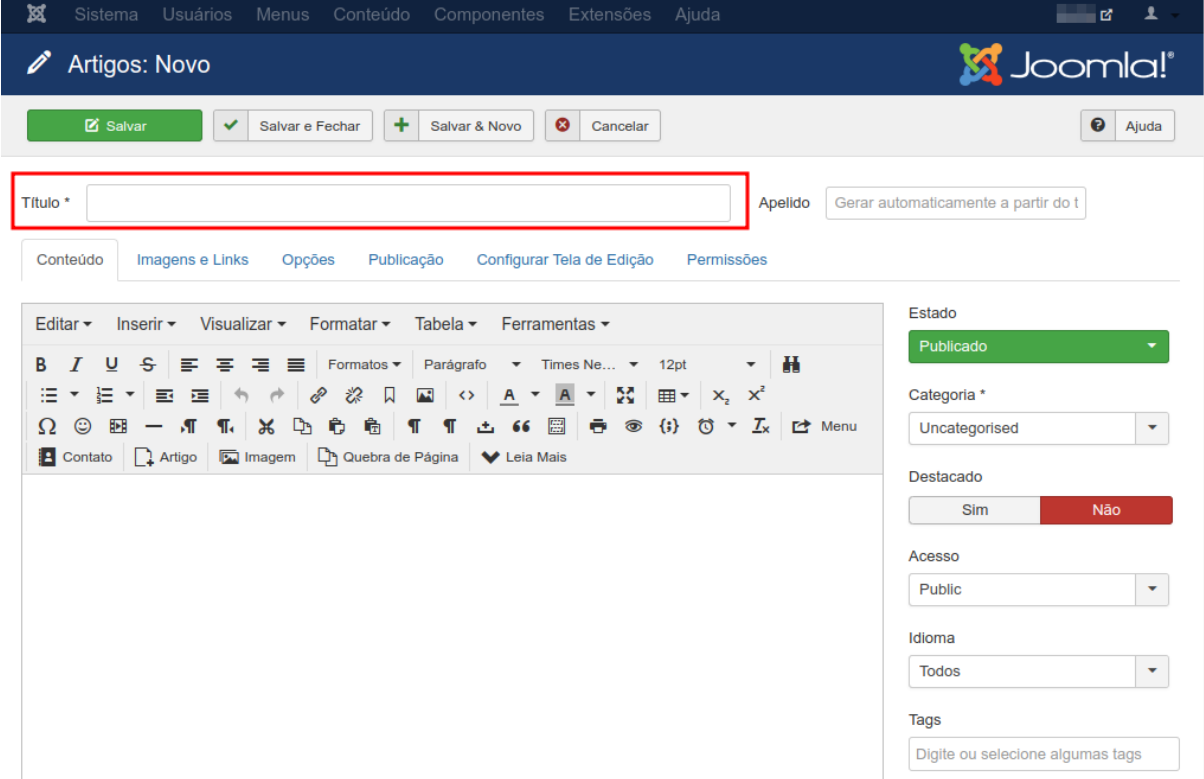

3. No editor de texto, preencha-o com o conteúdo do artigo.

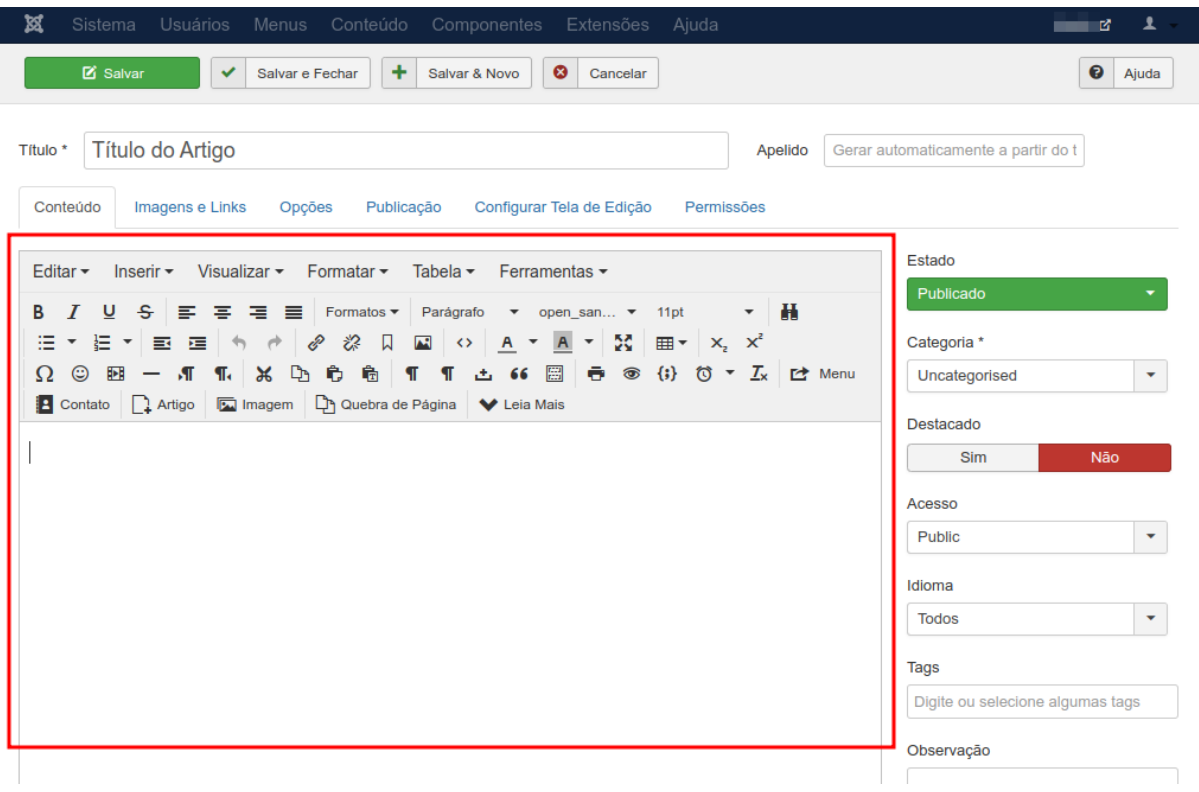

4. E por último, selecione a categoria em que o artigo se classifica. É possível pesquisar digitando o nome da categoria.

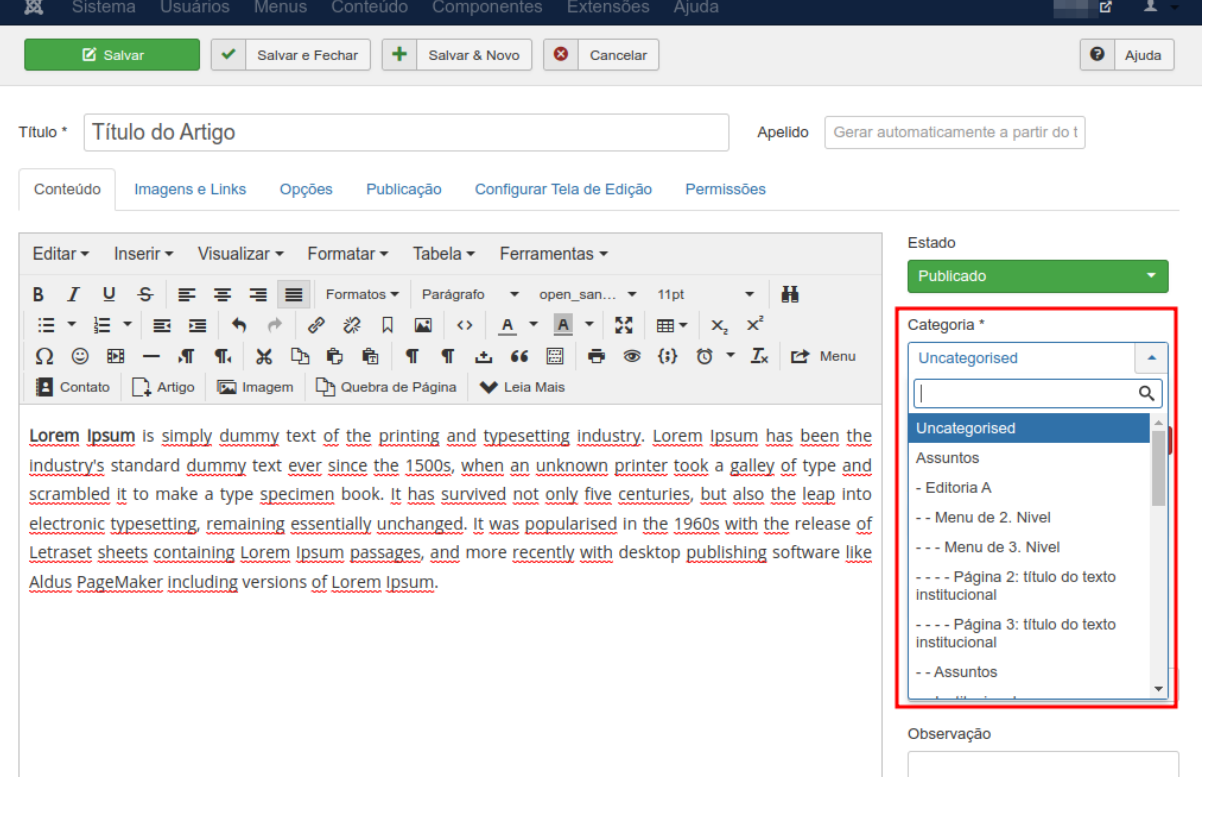

## 5. E então clique em **Salvar e Fechar**.

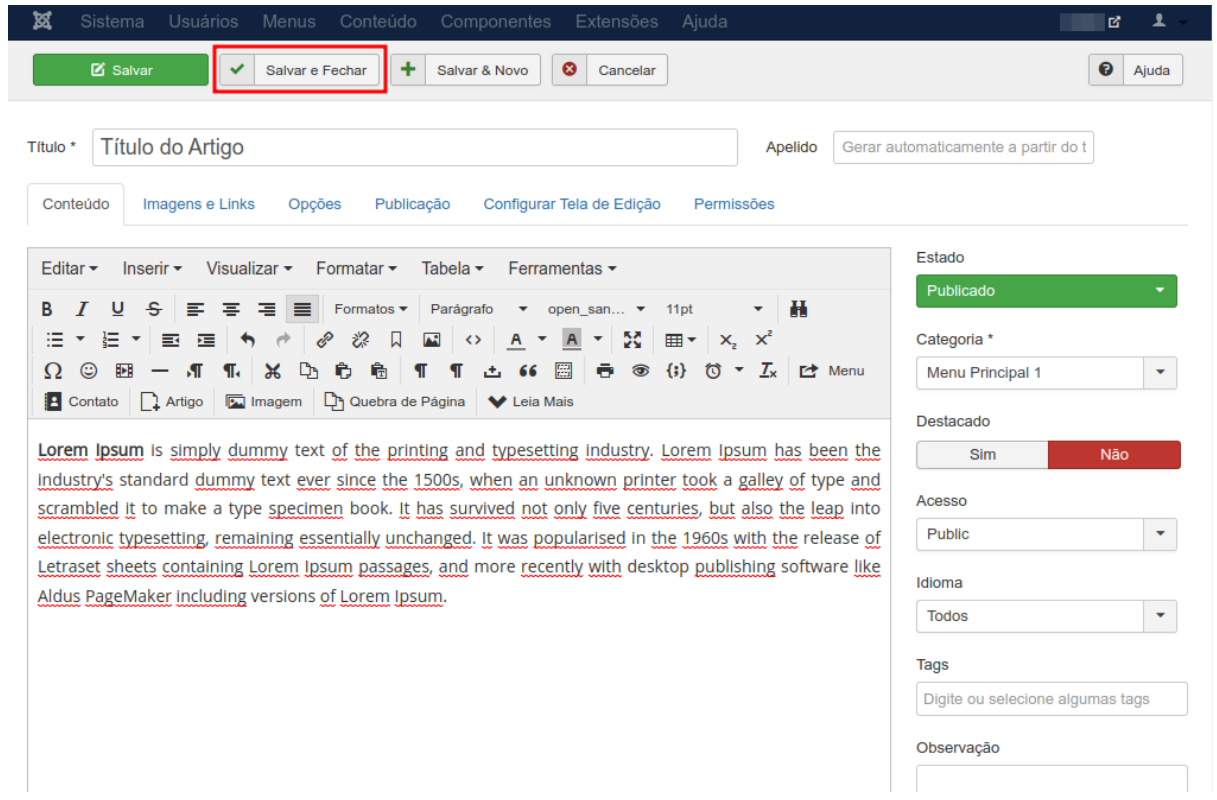